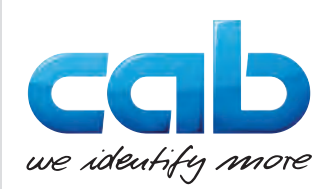

# Operator's Manual

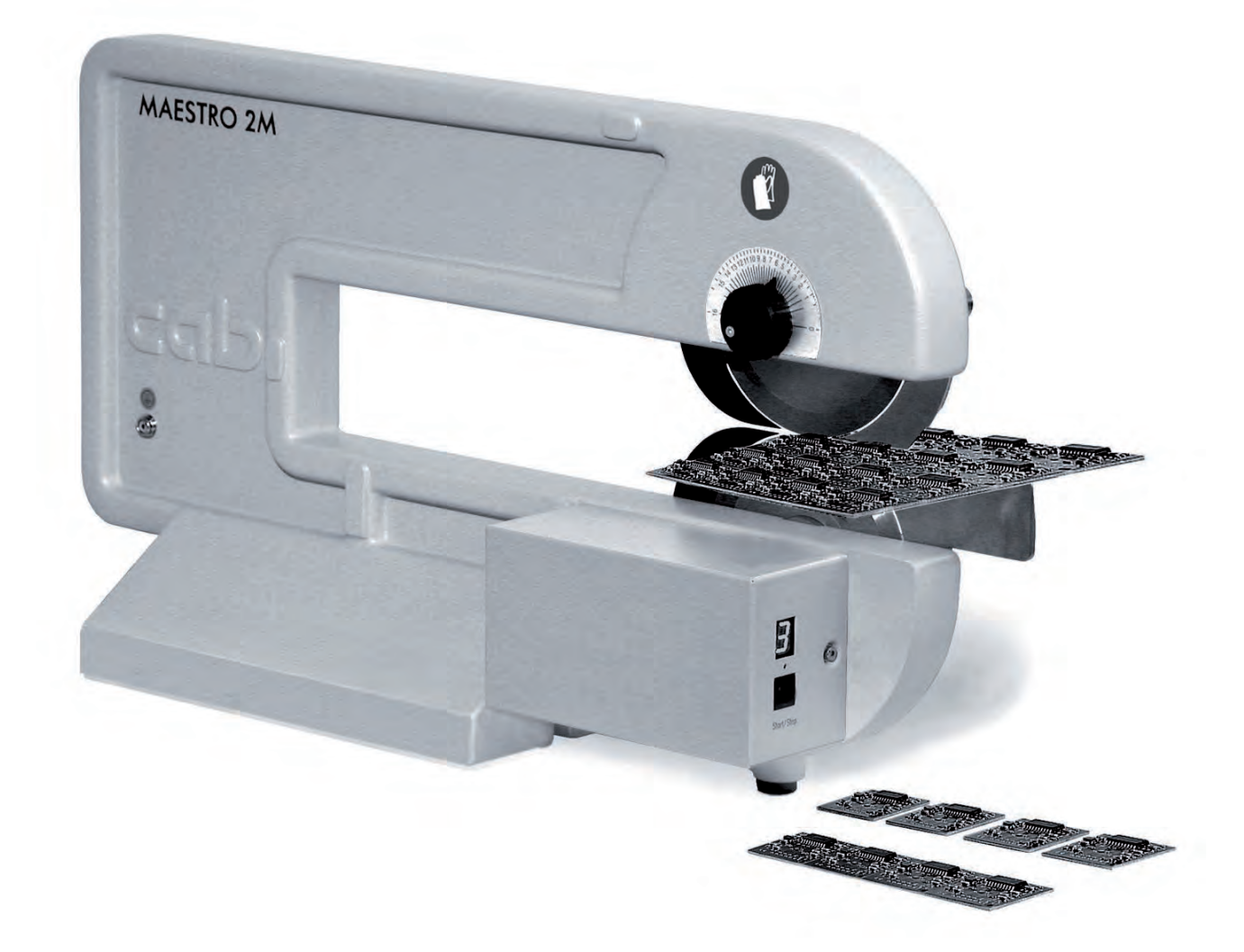

PCB Seperator

# MAESTRO 2M

**MADE IN GERMANY**

# **2 2 Operator's Manual - Translation of the Original Version for the following products**

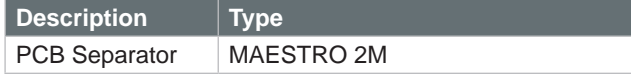

#### **Edition:** 10/2017 - Part No. 9008885

#### **Copyright**

This documentation as well as translation hereof are property of cab Produkttechnik GmbH & Co. KG. The replication, conversion, duplication or divulgement of the whole manual or parts of it for other intentions than its original intended purpose demand the previous written authorization by cab.

#### **Editor**

Regarding questions or comments please contact cab Produkttechnik GmbH & Co. KG.

#### **Topicality**

Due to the constant further development of our products discrepancies between documentation and product can occur. Please check www.cab.de for the latest update.

#### **Terms and conditions**

Deliveries and performances are effected under the General conditions of sale of cab.

Germany **cab Produkttechnik GmbH & Co KG** Karlsruhe Phone +49 721 6626 0 *[www.cab.de](http://www.cab.de)*

France **cab Technologies S.à.r.l.** Niedermodern Phone +33 388 722501 *[www.cab.de/fr](http://www.cab.de/fr)*

USA **cab Technology, Inc.** Chelmsford, MA Phone +1 978 250 8321 *[www.cab.de/us](http://www.cab.de/us)*

Mexico **cab Technology, Inc.** Juárez Phone +52 656 682 4301 *[www.cab.de/es](http://www.cab.de/es)*

Taiwan **cab Technology Co., Ltd.** Taipei Phone +886 (02) 8227 3966 *[www.cab.de/tw](http://www.cab.de/tw)*

China **cab (Shanghai) Trading Co., Ltd.** Shanghai Phone +86 (021) 6236 3161 *[www.cab.de/cn](http://www.cab.de/cn)*

China **cab (Shanghai) Trading Co., Ltd.** Guangzhou Phone +86 (020) 2831 7358 *[www.cab.de/cn](http://www.cab.de/cn)*

South Africa **cab Technology (Pty) Ltd.** Randburg Phone +27 11 886 3580 *[www.cab.de/za](http://www.cab.de/za)*

# **Table of Contents**

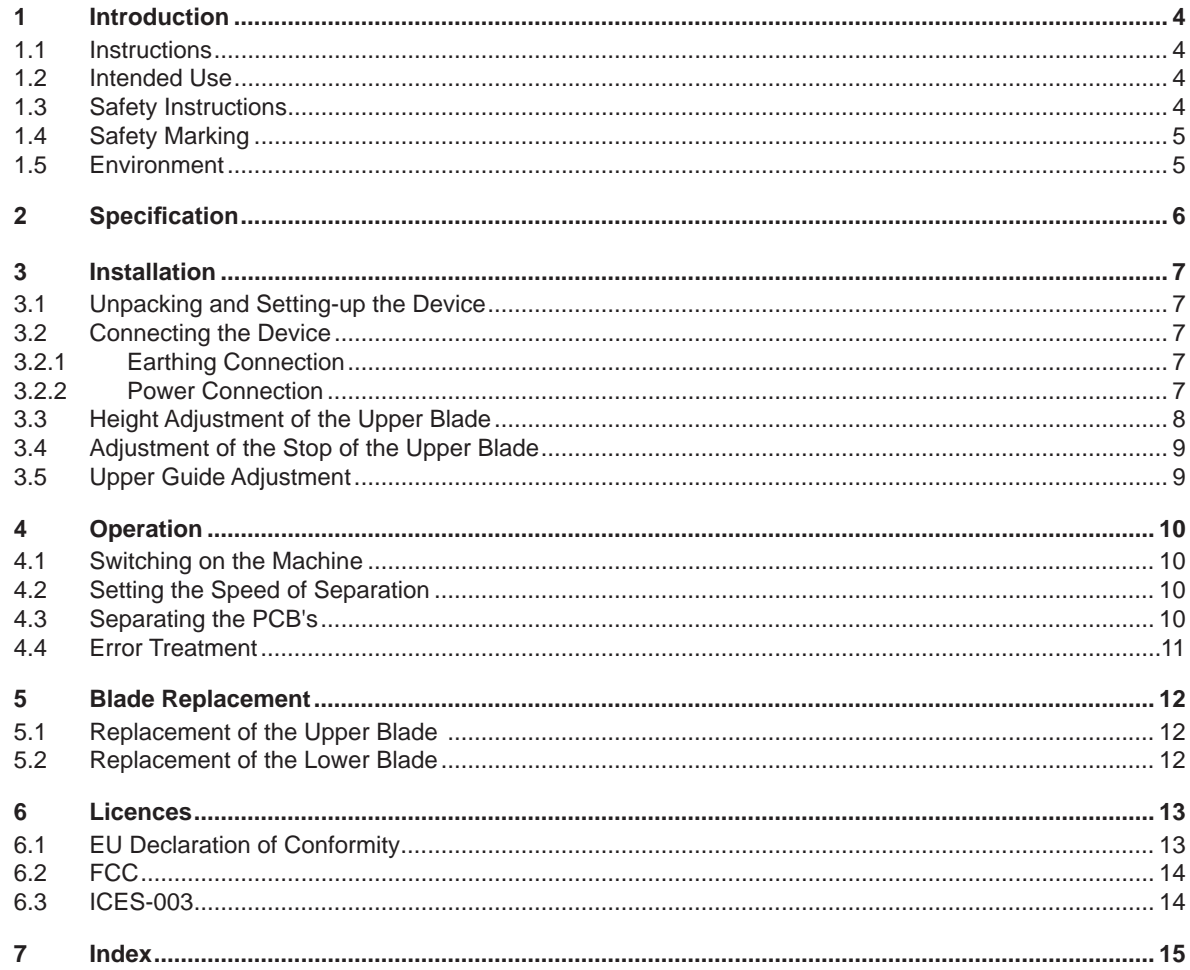

#### <span id="page-3-0"></span>**4 4 1 Introduction**

# **1.1 Instructions**

Important information and instructions in this documentation are designated as follows:

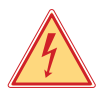

# **Danger!**

**Draws attention to an exceptionally great, imminent danger to your health or life due to hazardous voltages.**

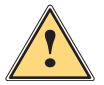

**the Danger!**<br>Draws attention to a danger with high risk which, if not avoided, may result in death or serious injury.

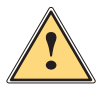

**Warning!**<br>Draws attention to a danger with medium risk which, if not avoided, may result in death or serious injury.

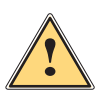

# **Caution!**

**Draws attention to a danger with low risk which, if not avoided, may result in minor or moderate injury.**

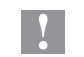

**! Attention! Draws attention to potential risks of property damage or loss of quality.**

# **i Note!**

**Advices to make work routine easier or on important steps to be carried out.**

Environment!<br>Gives you tips on protecting the environment.

- **Handling instruction**
- $\triangleright$  Reference to section, position, illustration number or document.
- \* Option (accessories, peripheral equipment, special fittings).

# **1.2 Intended Use**

- The device is manufactured in accordance with the current technological status and the recognized safety rules. However, danger to the life and limb of the user or third parties and/or damage to the device and other tangible assets can arise during use.
- The device may only be used for its intended purpose and if it is in perfect working order, and it must be used with regard to safety and dangers as stated in the operating manual.
- The device is intended exclusively for separating pre-scored PCB's. Any other use or use going beyond this shall be regarded as improper use. The manufacturer/supplier shall not be liable for damage resulting from unauthorized use; the user shall bear the risk alone.
- Usage for the intended purpose also includes complying with the operating manual, including the manufacturer's maintenance recommendations and specifications.

#### **Notice!**

**i**

**The complete documentation can also currently be found in the Internet.**

# **1.3 Safety Instructions**

- The device is configured for voltages of 115 or 230 V AC. It only has to be plugged into a grounded socket.
- Hazard by electrical charge. Provide an earthing connection via press stud.
- Risk of hand injury. Wear protective gloves while PCB separating.
- Ensure that people's clothing, hair, jewelry etc. do not come into contact with the exposed rotating blade.
- The device may only be used in a dry environment, do not expose it to moisture (sprays of water, mists, etc.).
- Do not use the device in an explosive atmosphere.

*Time* Information in the display.

## <span id="page-4-0"></span>**1 Introduction**

- Do not use the device close to high-voltage power lines.
- Work going beyond this may only be performed by trained personnel or service technicians.
- Unauthorized interference with electronic modules or their software can cause malfunctions.
- Other unauthorized work on or modifications to the device can also endanger operational safety.
- Always have service work done in a qualified workshop, where the personnel have the technical knowledge and tools required to do the necessary work.
- There are various warning stickers on the device. They draw your attention to dangers. Warning stickers must therefore not be removed, as then you and other people cannot be aware of dangers and may be injured.

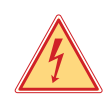

#### **Danger!**

**Danger to life and limb from power supply.**

 $\triangleright$  Do not open the device casing.

# **1.4 Safety Marking**

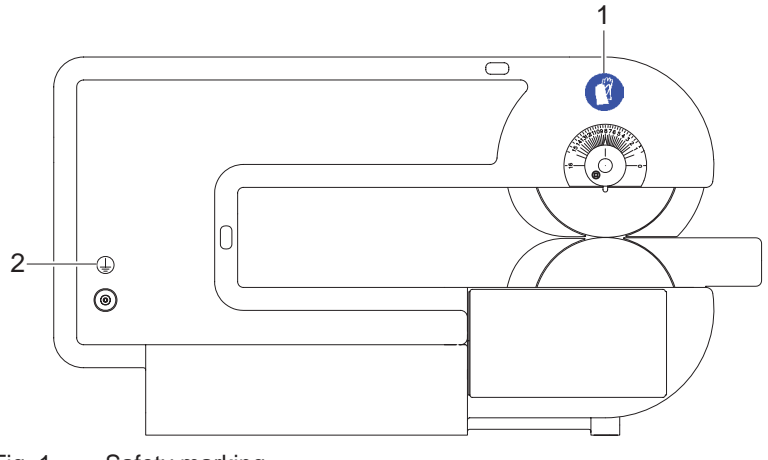

Fig. 1 Safety marking

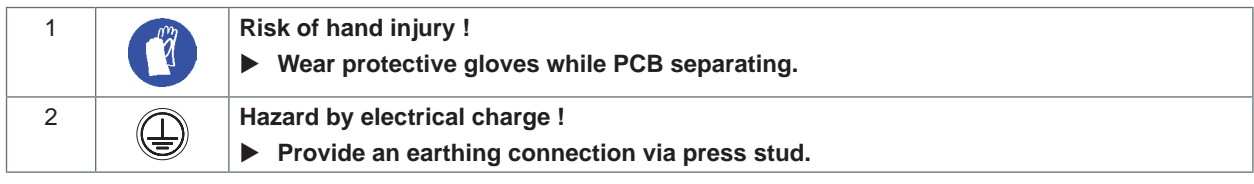

Table 1 Safety marking

# **1.5 Environment**

3

Obsolete devices contain valuable recyclable materials that should be sent for recycling.

 $\triangleright$  Send to suitable collection points, separately from residual waste.

The modular construction of the printer enables it to be easily disassembled into its component parts.

 $\blacktriangleright$  Send the parts for recycling.

# <span id="page-5-0"></span>**6 6 2 Specification**

By using the MAESTRO 2M PCB Separator, pre-scored PCB's are cleanly and economically separated.

Wear resistant blades and guides made from special steel ensure a long working life without adjustment. Adjustment of the guides can be quickly and easily carried out.

The lower blade of the MAESTRO 2M is motor driven. The PCB is placed before the blades which then take hold of the PCB, drawing it between them and thereby separating it. The machine can be used for a long period of time without tiring the operator, and is therefore particularly suitable for processing large quantities of PCB's. The motorized drive is regulated, thereby high separation performance is guaranteed.

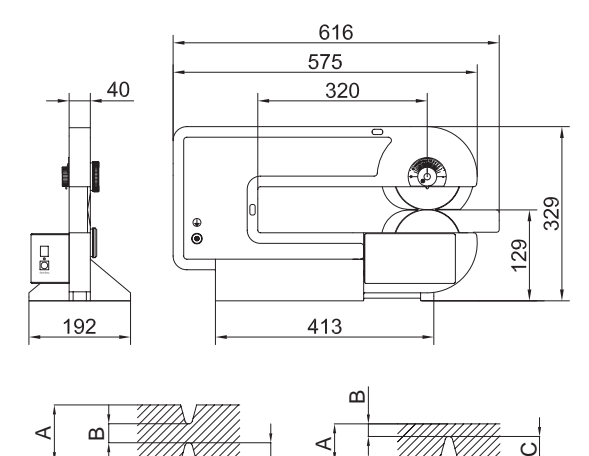

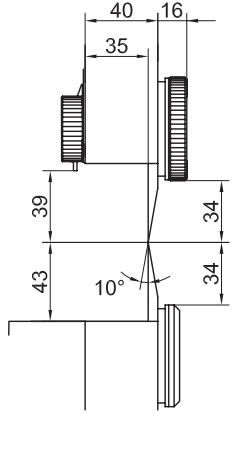

Fig. 2 Device and PCB dimensions

 $\epsilon$ 

 $30^{\circ}$   $\frac{1}{30^{\circ}}$ 

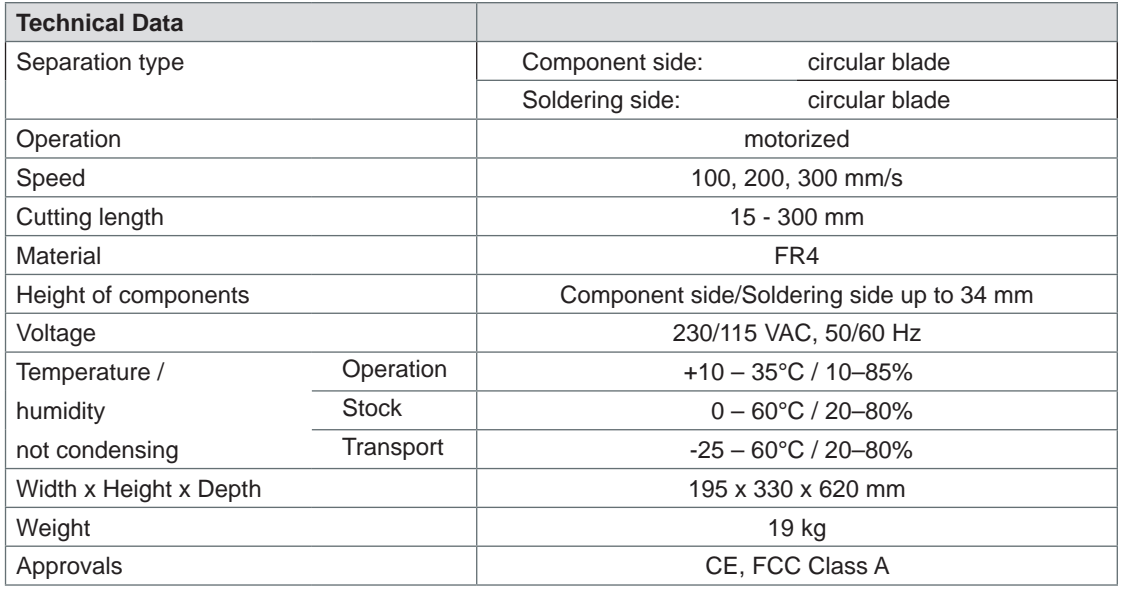

Table 2 Technical Data

# <span id="page-6-0"></span>**3 Installation 7**

# **3.1 Unpacking and Setting-up the Device**

- $\blacktriangleright$  Lift the device out of the box.
- $\triangleright$  Check device for damage which may have occurred during transport.
- $\triangleright$  Set up device on a level surface.
- $\blacktriangleright$  Check delivery for completeness.

Contents of delivery:

- PCB Separator
- Power cable
- 2 Fuses T 1,0 A for operation at 115 V
- 2 Fuses T 500 mA for operation at 230 V
- **Documentation**
- Allen key 2 mm

#### **Notice!**

**i**

**!**

**!**

**Please keep the original packaging in case the device must be returned.** 

# **Attention!**

**The device and printing materials will be damaged by moisture and wetness.** ▶ Set up the device only in dry locations protected from splash water.

**3.2 Connecting the Device**

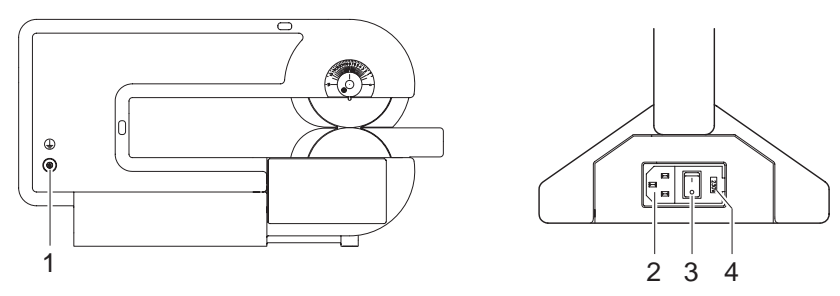

Fig. 3 Connections

## **3.2.1 Earthing Connection**

#### **Attention!**

**Hazard by electrical charge !**

▶ Provide an earthing connection via press stud (8).

#### **3.2.2 Power Connection**

- 1. Ensure that the device is switched off at the power switch (3).
- 2. Check the setting of the voltage selector (4).
- In order to alter the setting open the flap at the power input module.
- Remove the voltage selector (4) and re-insert it so that the correct voltage is visible when module the flap is closed.
- Upon altering the setting, the fuses in the module must also be changed accordingly (T500 mA for 230 V; T1,0 A for 115 V).
- 3. Connect the power cable to the power input module (2)
- 4. Connect the power cable to an earthed socket.

# <span id="page-7-0"></span>**8 3 Installation 8**

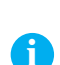

# **3.3 Height Adjustment of the Upper Blade**

#### <span id="page-7-1"></span>**Notice!**

To avoid possible damage on the blades during transport the upper blade (4) is fixed in the "Park position" **so that there is a maximum distance to the lower blade.** 

▶ Set the upper blade into the working position before switching on the machine.

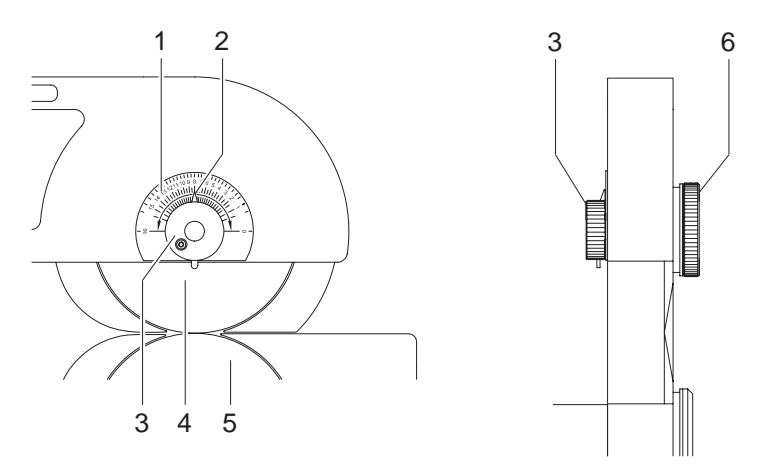

Fig. 4 Height adjustment of the upper blade

There is a scale (1) on the frame where you can see the height adjustment in steps of 1/10 mm. When you receive the machine, the pointer (2) of the scale is in position "16".

- 1. Hold the knob (3) and loosen the knurled knob (6).
- 2. Rotate the knob (3) clockwise until stop.

Through that the upper blade (4) move down to the lower blade (5) until both blades are just touching one another (lower end position). Make a notice of the position of the pointer (2) to use it for all further adjustments. This lower end position locks the upper blade in place to prevent it from moving out of adjustment.

- 3. Move the knob (3) anti-clockwise until the pointer is in the middle position between the lower end position and the position "16".
- 4. Tighten the knurled knob (6).
- 5. Run some test-cuts to check if it is possible to separate the PCB's. If it is not possible reduce the distance between the blades in small steps.

#### **Notice!**

**i**

**!**

**The described adjustment helps to reduce the separation forces. This is important when sensitive components are very close to the groove.** 

#### **Attention!**

▶ Before moving the machine to a new location, set the upper blade to the Park position.

# <span id="page-8-0"></span>**3 Installation 9**

<span id="page-8-1"></span>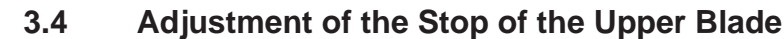

#### **Notice!**

**i**

**The lower stop of the upper blade adjustment is already adjusted by delivery.**

X **After a long operation time, while working at strongly varying temperatures or else after replacing a blade, it is recommended to re-adjust the lower stop.**

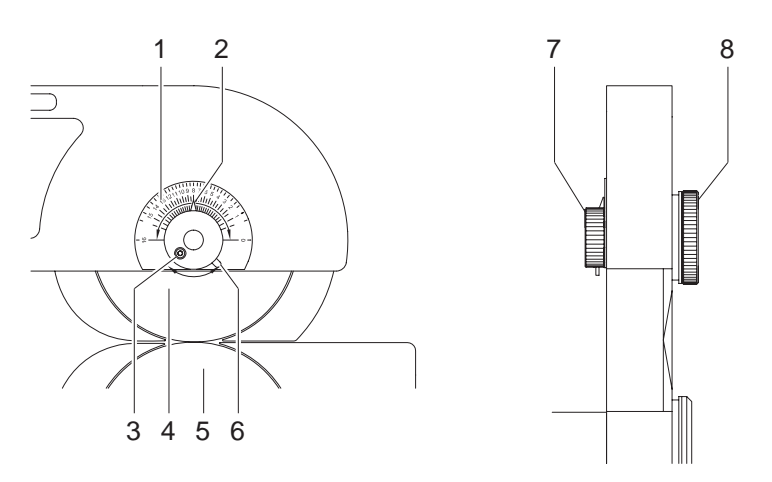

Fig. 5 Adjustment of the stop of the upper blade

- 1. Hold the knob (7) and loosen the knurled knob (8).
- 2. Rotate the pointer (2) with the knob (7) anti-clockwise into position "16".
- 3. Loosen the cylinder screw (3).
- 4. Move the knob (7) clockwise until the upper and lower blades gently touch without overlapping.
- 5. Hold tight the knob (7) and tighten the knurled knob (8).
- 6. Swing the strut (6) clockwise until you reach the stop and tighten the cylinder screw (3). This adjustment locks the upper blade in place to prevent it from moving out of adjustment.
- 7. Re-adjust the upper blade position  $\triangleright$  3.3 on page [8](#page-7-1).

# **3.5 Upper Guide Adjustment**

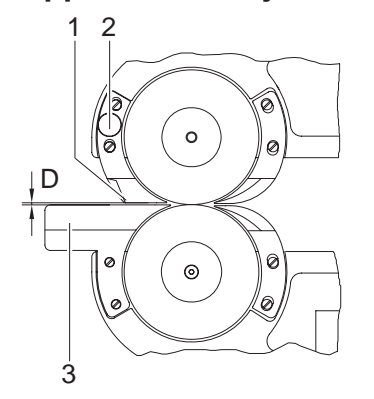

Fig. 6 Upper guide adjustment

- 1. Using a pre-scored PCB, check the clearance D between the guides (1,3). The clearance should be set so that the edge of the upper guide is located correctly into the pre-scored groove of the PCB. The PCB can be smoothly moved backwards and forwards but cannot move sideways. The upper guide (1) prevent the PCB from slipping to the side and therefore ensures that it is not separated other than at the pre-scored groove.
- 2. As required, the clearance D should be adjusted as described above by turning the eccentric adjusters (2).

# <span id="page-9-0"></span>**10 4 Operation 10**

# **4.1 Switching on the Machine**

Switch the machine on. The mains power switch (1) is situated at the rear of the machine in the mains module. After switching on the display (2) of the control panel shows "0".

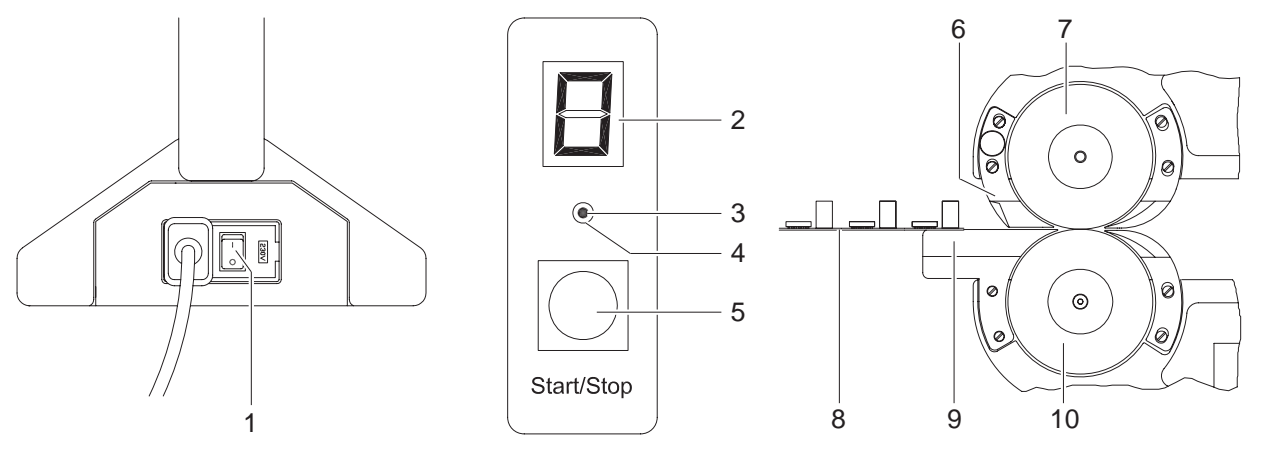

Fig. 7 Operation

# **4.2 Setting the Speed of Separation**

#### **Notice!**

**i**

**The speed may be switched during operation as well as in Standby mode. In the latter case, the set speed will be shown as long as the SPEED key (3) is being pressed.**

 $\triangleright$  Press the SPEED key (3) if necessary several times. The key may be reached with a pointed tool through the hole (4).

The speed may be adjusted in three levels: Display *"1"*: 100 mm/s

 Display *"2"*: 200 mm/s Display *"3"*: 300 mm/s

# **4.3 Separating the PCB's**

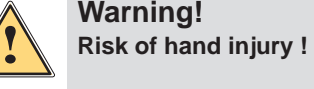

X **Wear protective gloves while PCB separating.**

#### **Notice!**

**i**

**i**

**When using the machine for the first time, degrease the blades with a soft cloth.**

- 1. Press Start/Stop key (5). The lower blade (10) starts to rotate at its preset speed. The preset speed will be shown at the display (2).
- 2. Lay the PCB (8) onto the lower guide (9).
- 3. Slide the PCB forwards between upper and lower guide (6,9) to the blades (7,10). The rotating lower blade (10) will catch hold of the pre-scored PCB, which will be separated as it is transported between the two blades.
- 4. In order to return to Standby mode, press the Start/Stop key. The motor will be switched off and the lower blade will stop.

#### **Notice!**

**When the machine is switched off, it is possible to separate PCB's manually.**

▶ Insert the PCB between upper and lower guide (6,9) and then push it gently between the blades (10,11).

# <span id="page-10-0"></span>**4 Operation**

# **4.4 Error Treatment**

The device has an overload protection which will switch the motor off. **Error Message Cause Cause Cause Remedy** Display "F" | Overload when trying to cut beside the prescored groove • when a component on a PCB are jammed between the blades The cutter drive will perform a short backward movement and will then switch off within 0.5 s of the overload occurring. The backward movement relieves the removing of the jammed material.  $\blacktriangleright$  Remove the jammed material.  $\blacktriangleright$  Press the Start/Stop key. The device switches to the standby mode (Display "0").  $\blacktriangleright$  Check both blades for any possible damage before re-starting operation.

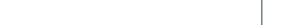

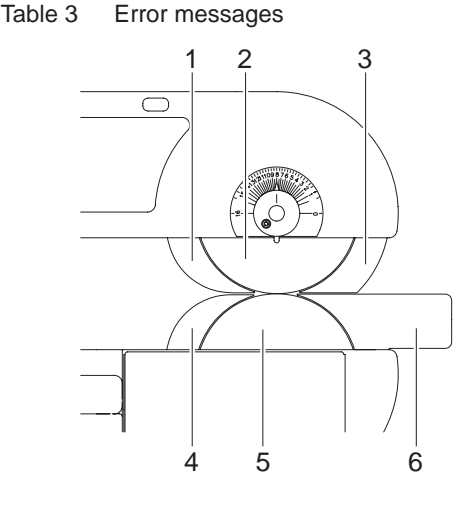

Fig. 8 Alignment of blades and guides

#### **Attention!**

**!**

**In order to ensure that the machine functions correctly, it is important that the surfaces of all parts shown**  in the figure, ie. lower guide (6), upper guide (3), and the upper and lower blade covers (1,4) are exactly in **line with the blades (2,5). This setting is achieved ex-works by placing washers between the machine frame and the parts listed.**

- $\triangleright$  Only dismantle the above parts when absolutely necessary.
- In such an event (eg. as a result of a very narrow side-strip removed from a PCB becoming jammed), **it is important that all washers removed are carefully put to one side. Upon reassembling the machine, mount all parts with the concerning washers at the correct positions.**

# <span id="page-11-0"></span>**12 5 Blade Replacement 12**

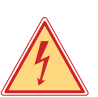

#### **Danger!**

Unplug power cord before starting maintenance operation.

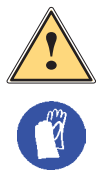

**! Warning! Risk of hand injury !** 

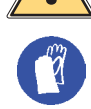

## X **Wear protective gloves while handling the blades.**

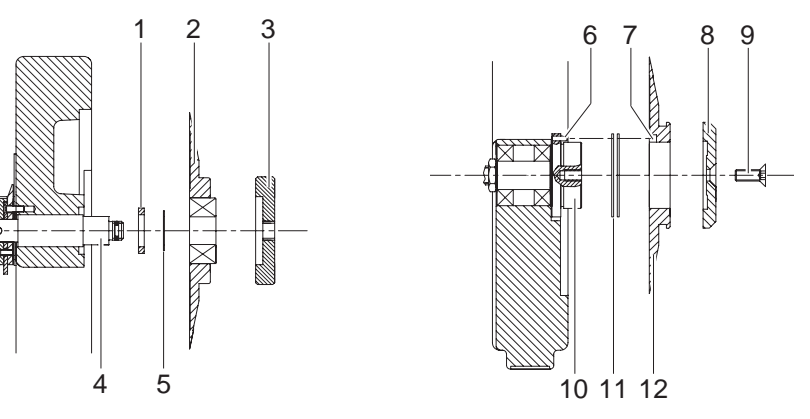

Fig. 9 Blade replacement

# **5.1 Replacement of the Upper Blade**

#### **Spare Part: 8930509.001 Circular Blade**

- 1. Raise the upper blade to the Park position.
- 2. Loosen the knurled knob (7) completely from the blade shaft (4).
- 3. Remove the circular blade (2) from the blade shaft (4). Do not lose the spacers (1,5) located on the blade shaft (4), between the blade (2) and the frame. Replace the spacers (1,5) if necessary.
- 4. Slide the replacement blade (2) onto the blade shaft as far as possible.
- 5. Put the knurled knob (3) onto the blade shaft.
- 6. Adjust the upper blade position  $\triangleright$  3.3 on page [8.](#page-7-1)
- 7. Adjust the stop of the upper blade  $\triangleright$  3.4 on page [9.](#page-8-1)

# **5.2 Replacement of the Lower Blade**

#### **Spare Part: 8933661.001 Circular Blade**

- 1. Raise the upper blade to the Park position.
- 2. Unscrew the screw (9) from the shaft (10) and remove the clamping plate (8).
- 3. Remove the circular blade (12) from the shaft. It will be found that between the blade and the housing, spacing washers (11) are located on the shaft. These should be left on the shaft, or replaced as necessary.
- 4. Slide the replacement blade (12) onto the blade shaft as far as possible. Ensuring that the cut-out (7) in the blade locates onto the key (6) on the blade shaft, slide the blade onto the shaft as far as possible.
- 5. Insert the screw (9) through the clamping plate (8) into the shaft.
- 6. Hold the blade (12) tight and tighten the screw (9).
- 7. Adjust the upper blade position  $\triangleright$  3.3 on page [8.](#page-7-1)
- 8. Adjust the stop of the upper blade  $\triangleright$  3.4 on page [9.](#page-8-1)

# <span id="page-12-0"></span>**6 Licences 13**

# **6.1 EU Declaration of Conformity**

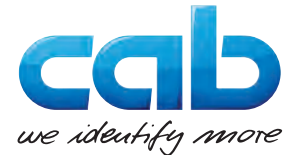

cab Produkttechnik GmbH & Co KG Wilhelm-Schickard-Str. 14 D-76131 Karlsruhe Deutschland

# **EU Declaration of Conformity**

We declare herewith that the following device as a result of design, construction and the version put in circulation complies with the relevant fundamental regulations of the EU Rules for Safety and Health. In the event of any alteration which has not been approved by us being made to any device as designated below, this statement shall thereby be made invalid.

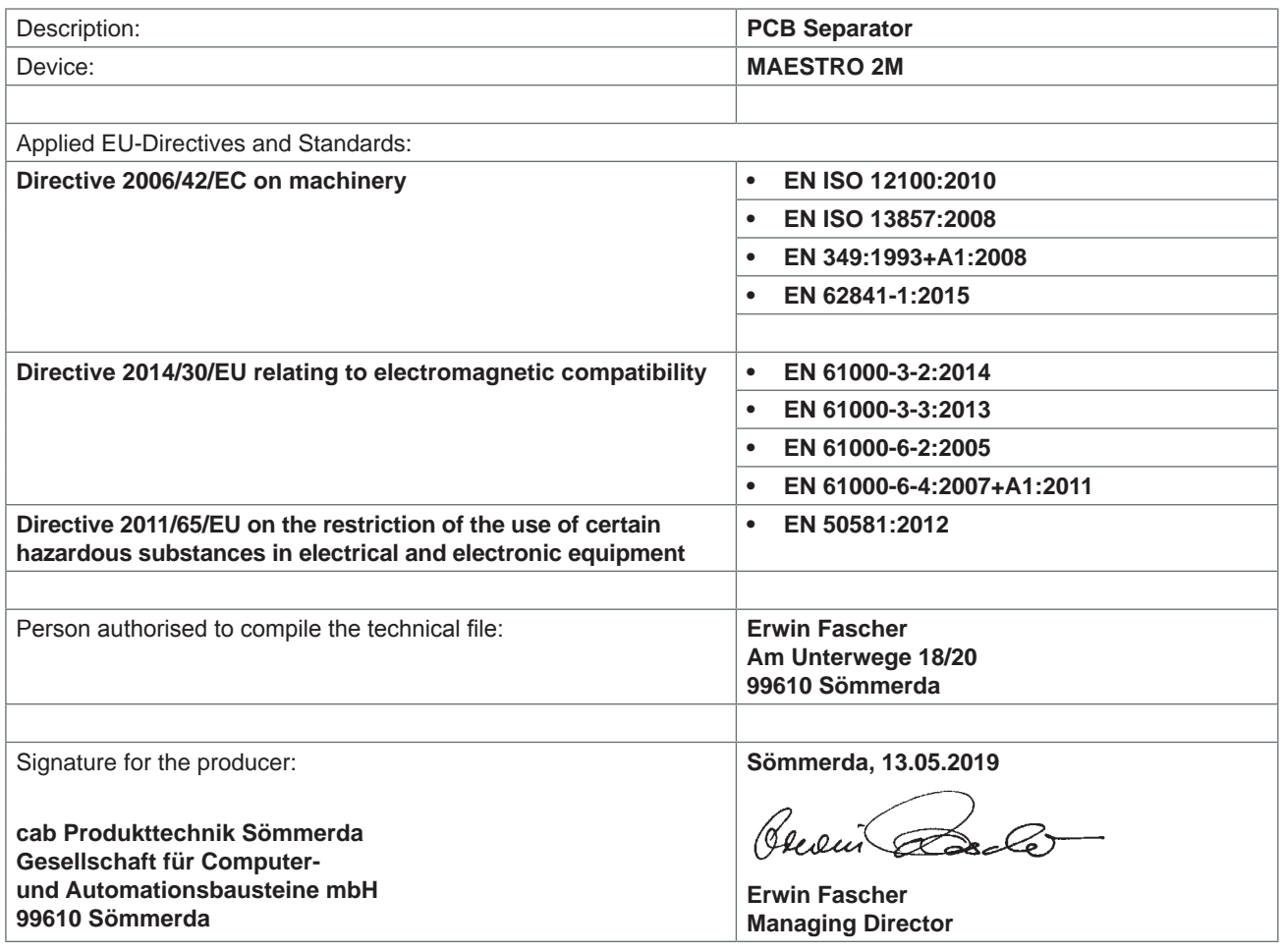

#### <span id="page-13-0"></span>**14 14 6 Licences**

# **6.2 FCC**

**NOTE: This equipment has been tested and found to comply with the limits for a Class A digital device, pursuant to Part 15 of the FCC Rules. These limits are designed to provide reasonable protection against harmful interference when the equipment is operated in a commercial environment. The equipment generates, uses, and can radiate radio frequency and, if not installed and used in accordance with the instruction manual, may cause harmful interference to radio communications. Operation of this equipment in a residential area is likely to cause harmful interference in which case the user may be required to correct the interference at his own expense.**

## **6.3 ICES-003**

**This Class A digital apparatus complies with Canadian ICES-003. Cet appareil numérique de la classe A est conforme à la norme NMB-003 du Canada.**

# <span id="page-14-0"></span>**7 Index 15**

# **C**

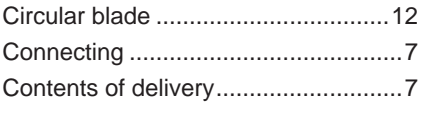

# **E**

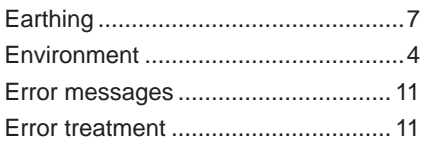

# **I**

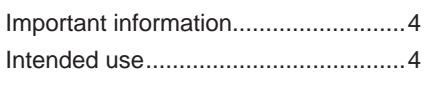

# **L**

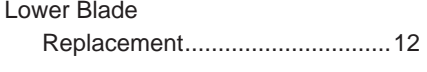

# **P**

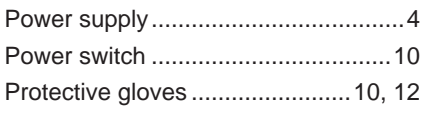

# **R**

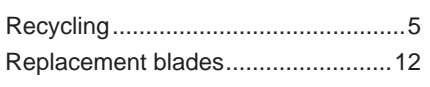

# **S**

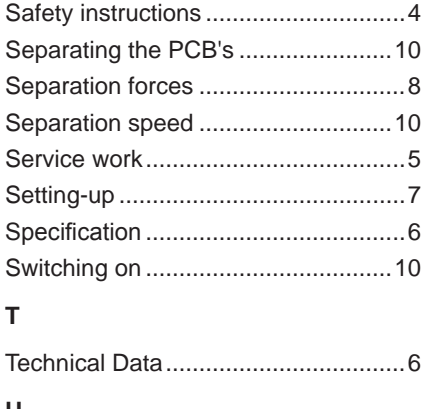

#### **U**

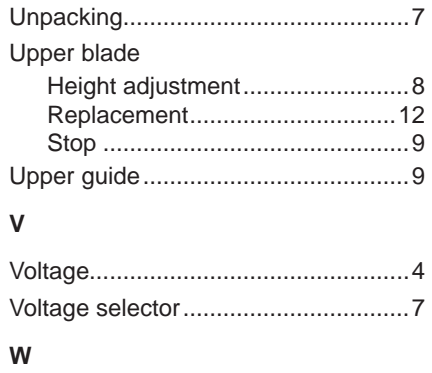

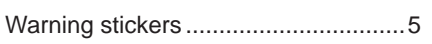